# 125K-HI-RW-USB-D4

# 125K HID programmer with USB interface

## USB driver Installation

- [1] install the following USB driver before connect the reader to PC
- run CD path:\USB driver\CH341SER.EXE

 $\bar{\mathcal{N}}$ 

- [2] after driver installation , connect the reader to PC through the USB cable
- [3] it will detect and install the "USB to serial " virtual com port driver automatically
- [4] a "virtual com port" will be found from the device manager as follow :

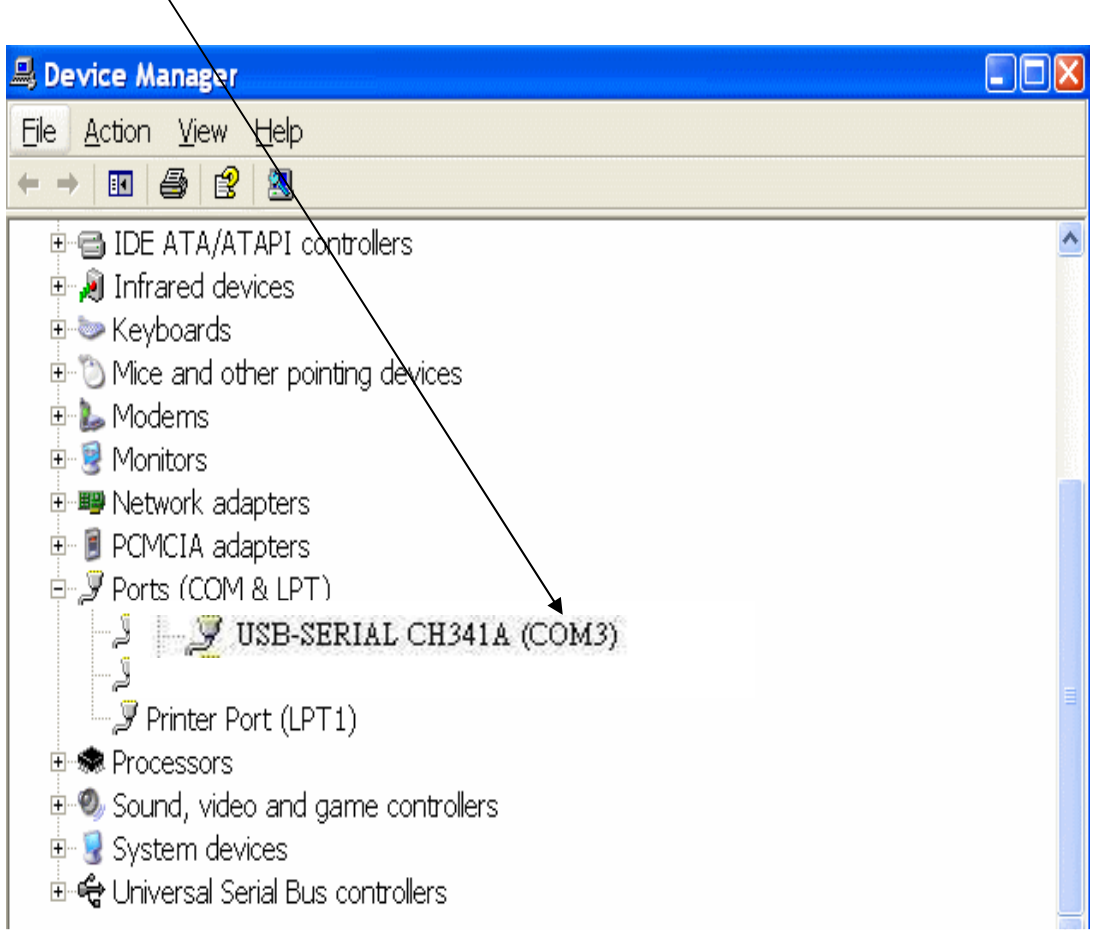

Band Rate : 9600,N,8,1

## Program user guide

[1] copy full directory from the CD path :\program to your local PC

[2] run the program from the path :\program\CFG1\rfid.exe firstly

#### Remarks :

There has 5 programs with difference hid.cfg to support difference HID card and reader.

If "CFG1\rfid.exe" can't read your card or the programmed card can't be read by your HID reader. Pls try to run the rfid.exe program from CFG2 ,CFG3 , CFG4 or CFG5.

# Pls contact us if tested all the config program but it still can support your card or reader. We will send another config program for testing.

[3]select a suitable "Com Port" number.

- [4] click on "Link"
- [5] 'System Link Success' will be shown if successfully as follow.
- [6] Select suitable card format for programming

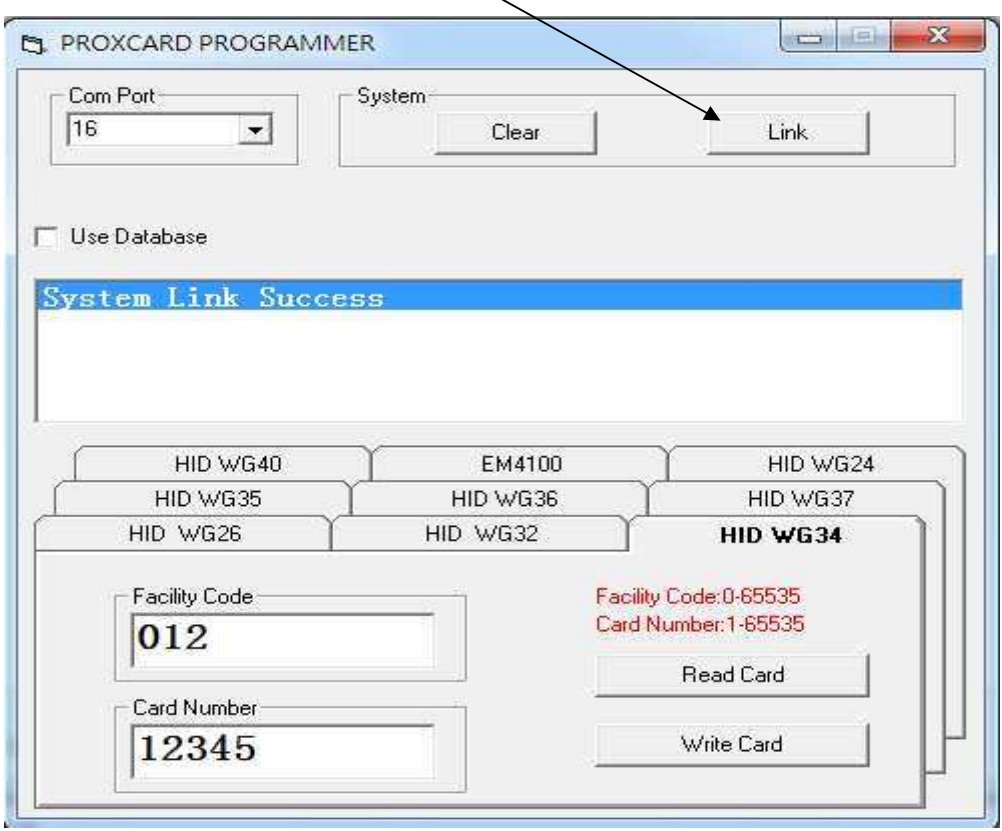

#### Menu Function

Com Port : select correct virtual com port number.

Link : connect with PC

Clear : clear message screen

Use Database : click to select - support .csv format for card programming Format selection menu: to select differene card format for programming (EM4100 format can't be support by this model)

# How to program 'HI-RW-T1" as HID proxcard Wiegand 26bit format

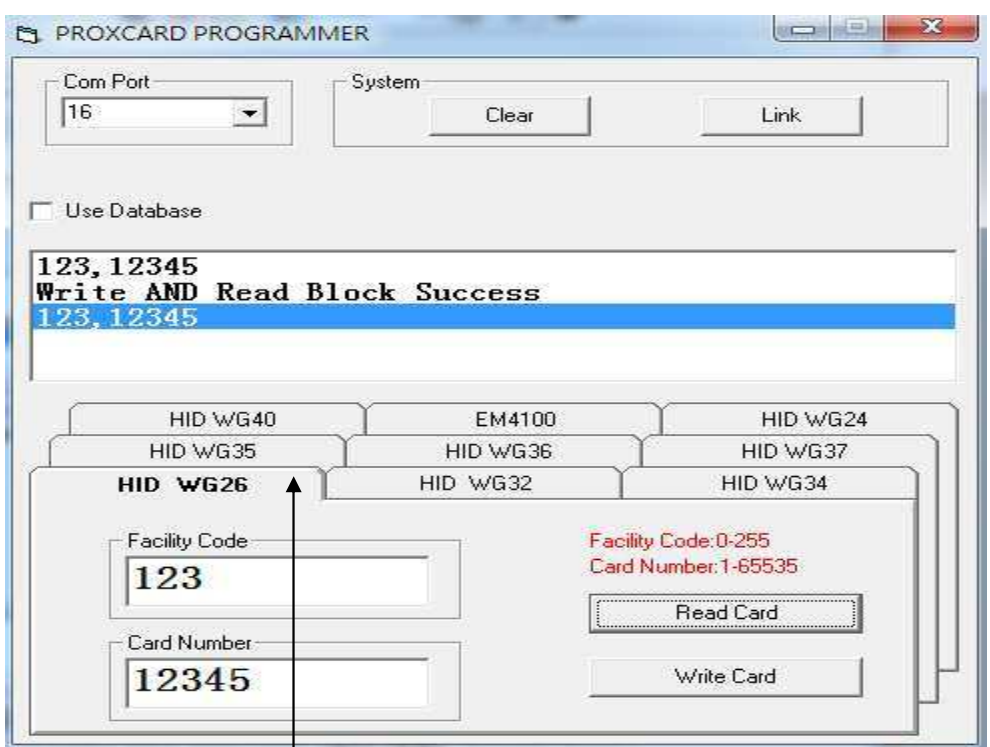

### Example

[1] Select 'HID WG26' format

[2] Input Facility Code with '123' and card number with '12345'.

[3] Place a 'HI-RW-T1' card on the reader

[4] Then click 'Write Card', the windows message will show '123,12345' and 'Write AND Read Block Success' .

**[5]** The HID W26 format card number has been already programmed into the card successfully

### Remarks :

[1] The next card number to be programmed will be added 1 automatically.

If you need program the card with another new number , pls re-entry a new card number for programming.

[2] The facility code range and the card number range will be changed depend on the difference format selection . Pls input the correct range according to the instruction.

[3] This device can support other wiegand format (e.g. WG24, 26, 34, 36, 37 etc..).

But we can't sure the programmed card can be read by all the HID readers in the market .

If you found the card can't be read by your reader after programming , pls feel free to contact us and let us know the detail.